# **Basic vi Editor Commands**

## **Jemmy Hu SHARCNET University of Waterloo**

#### **What is vi?**

**vi** (**vi**sual editor) is the default editor that comes with the UNIX operating system. Alternate editors for UNIX environments include **nano** (formerly named **pico**) and **emacs** (Basic emacs Commands, http://www.cs.colostate.edu/helpdocs/emacs.html)

The UNIX vi editor is a full screen editor and has two modes of operation:

- 1. *Command mode* commands which cause action to be taken on the file, and
- 2. *Insert mode* in which entered text is inserted into the file.

In the command mode, every character typed is a command that does something to the text file being edited; a character typed in the command mode may even cause the vi editor to enter the insert mode. In the insert mode, every character typed is added to the text in the file; pressing the <Esc> (*Escape*) key turns off the Insert mode.

While there are a number of vi commands, just a handful of these are usually sufficient for beginning vi users.

Both UNIX and vi are **case-sensitive**. Be sure not to use a capital letter in place of a lowercase letter; the results will not be what you expect.

#### **1) Invoking vi**

vi file\_name

you will see the screen with a column of tildes. The editor vi is now in so called *command mode*. The screen looks like:

~

**Exercise:** create a test file using *vi test1* and type a few line characters.

#### **2) Exit vi**

Usually the new or modified file is saved when you leave vi. However, it is also possible to quit vi without saving the file.

**Note:** The cursor moves to bottom of screen whenever a colon (:) is typed. This type of command is completed by hitting the  $\langle Return \rangle$  (or  $\langle Enter \rangle$ ) key.

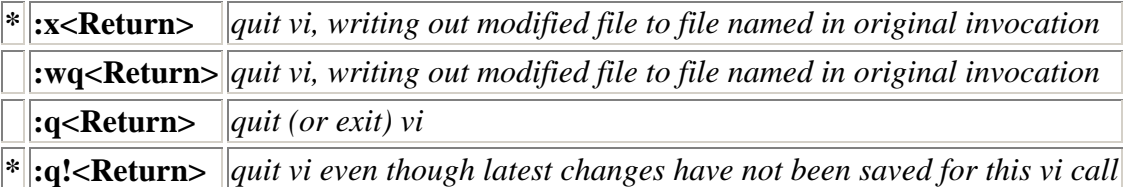

### **3) Inserting or Adding Text**

The following commands allow you to insert and add text. Each of these commands puts the vi editor into insert mode; thus, the <Esc> key must be pressed to terminate the entry of text and to put the vi editor back into command mode.

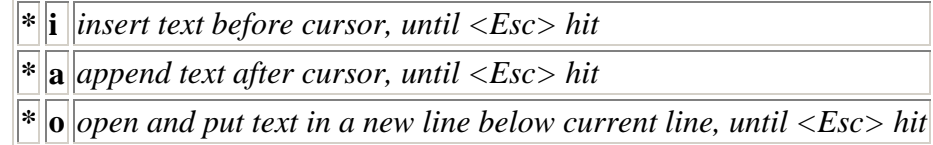

#### **4) Cursor movements commands**

You need to be in the command mode. If you do not now what mode is actual, press the button esc. This keystroke always turns the editor in the command mode. Then you can move along the screen if you keystroke the button:

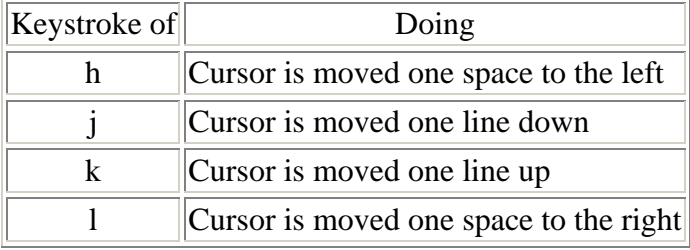

## **5) Changing text**

Very useful is so called *replace mode* which enables overwrite the existing text.

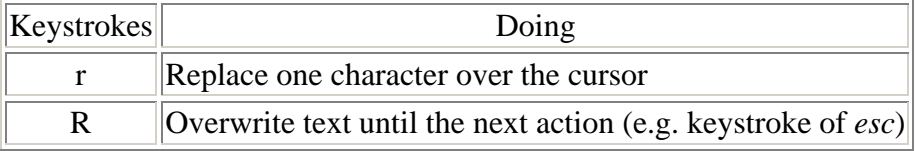

## **6) Deleting Text**

The following commands allow you to delete text.

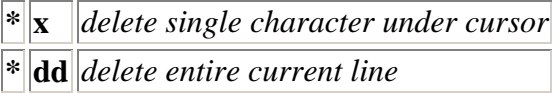

## **7) Cutting and Pasting Text**

The following commands allow you to copy and paste text.

**yy** *copy (yank, cut) the current line into the buffer*

 $\|\|_{\mathbf{p}}\|$  *put (paste) the line(s) in the buffer into the text after the current line* 

#### **8) Screen Manipulation**

The following commands allow the vi editor screen (or window) to move up or down several lines and to be refreshed.

In the table below, the symbol  $\land$  before a letter means that the <Ctrl> key should be held down while the letter key is pressed.

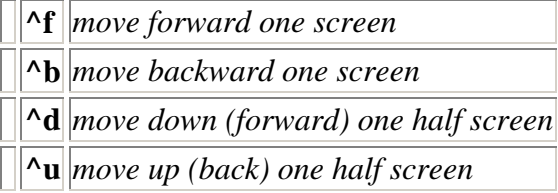

#### **9) Searching Text**

A common occurrence in text editing is to replace one word or phase by another. To locate instances of particular sets of characters (or strings), use the following commands.

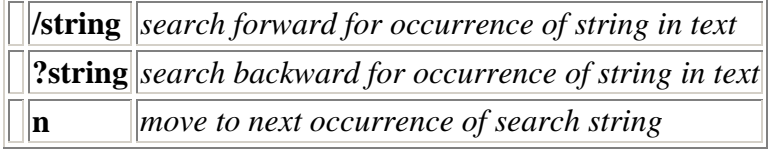

## **10) Determining Line Numbers**

Being able to determine the line number of the current line or the total number of lines in the file being edited is sometimes useful.

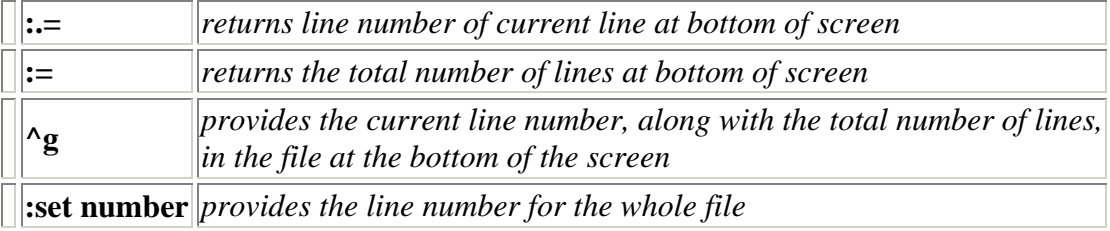

## **References:**

Basic vi Commands, http://www.cs.colostate.edu/helpdocs/vi.html